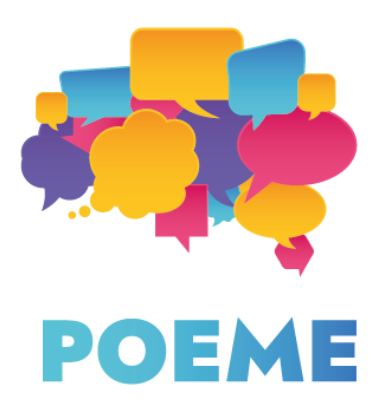

# **IO3.2 Développement de la fiche explicative**

#### **Introduction**

- **1. Partie pédagogique**
- **2. Partie technique**

#### **Introduction**

L'objectif de l'IO3 est la création de livres électroniques qui seront utilisés pour l'acquisition d'une deuxième langue. Ces livres électroniques seront un développement des fiches pratiques créées dans l'IO2. Cette fiche explicative a pour but d'aider les enseignants à créer leurs e-books qu'ils utiliseront pendant les cours avec leurs élèves.

### **Partie pédagogique**

1) Pourquoi les e-books ? Fonctionnalités et caractère innovant des e-books en tant qu'outil d'apprentissage.

2) Comment distinguer et définir les niveaux de langue et comment évaluer les connaissances de vos élèves et adapter le niveau de langue de manière appropriée. 3) Comment accentuer la diversité et montrer les cultures d'autres pays en explorant les fiches pratiques et les e-books ?

# **Pourquoi des e-books ? Fonctionnalités et caractère innovant des e-books en tant qu'outil d'apprentissage.**

Le marché du livre électronique connaît une croissance exponentielle et devrait afficher une croissance annuelle de 4,2 % d'ici 2024. Cela est dû en grande partie aux nombreuses fonctionnalités qui rendent la vie des utilisateurs et l'expérience de la lecture plus facile, interactive et engageante. Les livres imprimés peuvent difficilement rivaliser avec le vaste choix qu'offrent les livres électroniques. Nombre de ces caractéristiques peuvent être utilisées dans l'enseignement.

La caractéristique la plus intéressante des livres électroniques est, sans aucun doute, leur interactivité. Les éléments interactifs ajoutent une autre dimension au contenu écrit et encouragent le lecteur à participer activement au processus de lecture. Les éléments interactifs sont ceux que l'on ne trouve sûrement pas dans les livres papier, tels que :

- l'audio
- les vidéos
- les animations
- les quiz
- les widgets
- les questions interactives
- les sondages

Vous pouvez également enrichir votre e-book en fournissant des liens vers d'autres contenus en intégrant les liens. Non seulement cela vous aidera à donner à vos lecteurs une vision plus large du problème dont vous parlez, mais cela vous permettra également d'éviter d'encombrer e-book En fournissant des liens externes, vous présenterez votre e-book comme une ressource viable et vos recherches comme étendues et approfondies.

Pour que votre e-book soit fonctionnel, n'oubliez pas de vous assurer que votre création est reflowable (en mise en page redistribuable/liquide). Cela vous permettra d'atteindre les lecteurs sur différents appareils et garantira que votre contenu s'affiche bien sur tous ces appareils.

Le caractère innovant des e-books réside dans leur conception simple et leur mise en page facile à utiliser. On peut citer des fonctionnalités telles que "récemment consulté", "recherche universelle", "signet" ou "notes", entre autres.

- La fonction "récemment consulté" aidera les lecteurs à garder une trace de leurs actions et à revoir le contenu précédemment lu.
- La fonction de "recherche universelle" permet aux utilisateurs de rechercher n'importe quel fragment de l'e-book en tapant le mot clé dans la barre de recherche.
- La fonction "signet" leur permettra de marquer les fragments qui sont les plus importants pour eux.
- La fonction "notes" leur permettra d'ajouter des notes concernant le contenu.

Les fonctionnalités, ainsi que les éléments interactifs, donnent lieu à un e-book visuellement attrayant et facile à utiliser. C'est pourquoi il peut être utilisé par les éducateurs, mais aussi par les étudiants eux-mêmes. C'est aussi la raison pour laquelle nous avons choisi les e-books comme outil prédominant de cette production. Nous espérons qu'ils deviendront une ressource que les participants au projet POEME pourront réutiliser à l'avenir.

# **Comment distinguer et définir les niveaux de langue et comment évaluer les connaissances de vos élèves et adapter le niveau de langue de manière appropriée.**

Pour que vos élèves puissent bénéficier des e-books, il est essentiel d'évaluer correctement leur niveau de seconde langue. Ainsi, vous pourrez adapter le contenu de votre e-book aux possibilités linguistiques de vos élèves, tout en leur donnant la possibilité d'améliorer leurs capacités d'expression et de compréhension. La distinction entre A1 et A2 ou A2 et B1 est parfois difficile et floue, et il est important de la faire correctement : si stimuler vos élèves est la clé de leurs progrès, un défi trop important peut rapidement les décourager d'apprendre une seconde langue et leur donner la fausse impression que ce processus est douloureux et épuisant.

Le CECR, ou Cadre européen commun de référence pour les langues (ang : CEFR ou Common European Framework of Reference for Languages), est la principale référence pour définir le niveau de langue de vos élèves. Nous vous présentons ci-dessous le tableau des niveaux de référence communs du CECR.

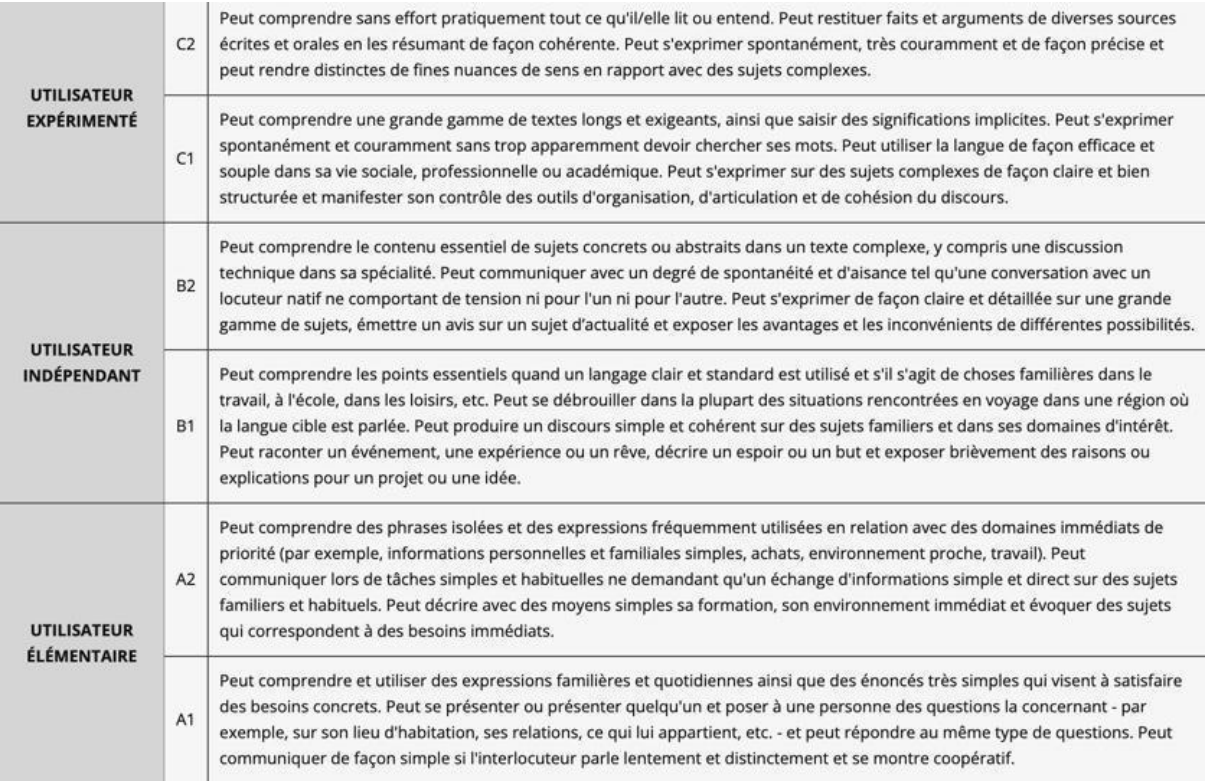

Source: https://www.coe.int/fr/web/common-european-framework-reference-languages/table-1-cefr-3.3-common-reference-levels-global-scale

Le niveau des élèves peut varier en fonction de leurs compétences linguistiques générales. Attention : ce tableau est utilisé comme point de référence et ne doit pas être considéré comme une norme internationale ou comme un ensemble de réponses toutes faites.

Avant d'essayer d'estimer et d'évaluer leur niveau de langue, il peut également être intéressant de donner à vos élèves une grille d'auto-évaluation, également préparée par le CECR. Bien qu'ils ne soient pas toujours réalistes, les résultats peuvent également vous en dire plus sur l'estime de soi et l'image de soi de vos élèves. Cela peut vous aider à choisir la bonne stratégie pour aborder vos élèves. Vous devez également tenir compte du fait que les élèves sous-estiment ou surestiment parfois leurs possibilités linguistiques.

L'auto-évaluation peut également être utile par la suite, vous permettant de voir si le niveau de langue utilisé est approprié pour vos élèves. Si ce n'est pas le cas, vous pouvez penser à adapter le niveau de vos leçons en rendant vos exercices plus faciles ou plus difficiles. Si vous ne souhaitez pas modifier vos exercices, vous pouvez penser à ajouter certains éléments qui pourraient aider vos élèves à profiter pleinement de vos leçons, comme des exercices oraux pour les élèves de niveau supérieur, des exercices de grammaire et de vocabulaire pour les élèves de niveau inférieur.

# **Comment accentuer la diversité et montrer les cultures d'autres pays en explorant les fiches pratiques et les e-books ?**

Les fiches pratiques et les e-books s'adressent aux élèves qui souhaitent apprendre une deuxième langue en explorant les cultures d'autres pays. Chaque création a été conçue par une organisation partenaire qui est également un représentant de la culture qui y est présentée. De cette façon, nous avons veillé à ce que chaque fiche de travail soit une représentation réelle de la culture et des événements en question. Les fiches pratiques fournissent des ressources locales supplémentaires qui peuvent être utilisées en dehors de la classe et sans les fiches pratiques.

Lors de la création des fiches pratiques, les partenaires ont présenté les coutumes et les habitudes de leurs contextes nationaux, la nourriture traditionnelle, les bâtiments importants, le tout couvrant quatre types de patrimoine : matériel, immatériel, numérique et naturel.

Le projet POEME réunit six partenaires européens :

- Citizens in Power (CIP) de Nicosie, Chypre
- SCS Logopsycom de Mons, Belgique
- Les Apprimeurs de Paris, France
- Société pour la promotion des établissements scolaires (SPEL) d'Espinho, Portugal
- Directorate of Secondary Education Piera (DISEPI) de Katerini, Grèce
- IASIS from d'Athènes, Grèce

Les partenaires du projet ont créé 18 fiches pratiques électroniques en anglais qui ont ensuite été traduites dans les langues nationales des partenaires, à savoir le grec, le français et le portugais. Le contenu de chaque fiche pratique est destiné aux apprenants ayant un niveau de langue différent, allant de A1 à B2. Les sujets et les auteurs des feuilles de travail électroniques sont énumérés ci-dessous.

Lac des Sept Villes du Portugal (créé par SPEL)

La morue - un aliment de base portugais (créé par SPEL)

Le chocolat belge (créé par Logopsycom)

La cuisine grecque (créé par DISEPI)

Le Parc national des Écrins : la maison des animaux et des plantes (créé par Les Apprimeurs)

Repas gastronomique français (créé par Les Apprimeurs)

Les Météores, Grèce (créé par IASIS)

Monts Troodos / Mont Olympe (créé par CIP)

Le château de Guimaraes : lieu de naissance de la nation portugaise (créé par SPEL)

BE MODERN - l'exploration de l'art abstrait (créé par Logopsycom)

Le monde de la Grèce antique (créé par DISEPI)

Petra tou Romiou : le lieu de naissance d'Aphrodite (créé par CIP)

Découvrir Paris avec Paris Musées (créé par Les Apprimeurs)

La montagne des dieux (créé par DISEPI)

Les principales maisons de ville de Victor Horta (créé par Logopsycom)

Commandaria (créé par CIP)

Le musée numérique de l'Acropole (créé par IASIS)

La ville médiévale de Rhodes (créé par IASIS)

Le projet POEME présente une approche quelque peu inhabituelle de l'acquisition d'une deuxième langue, puisqu'il se concentre principalement sur l'exploration des cultures d'autres pays. Grâce à cela, les étudiants seront poussés hors de leur zone de confort - linguistiquement et géographiquement - et comprendront mieux la réalité culturelle dans laquelle évoluent leurs pairs locaux. Nous pensons que cette façon d'aborder l'acquisition d'une deuxième langue peut être beaucoup plus bénéfique que les méthodes d'apprentissage plus traditionnelles. Bien que la langue et la culture semblent, à première vue, être deux domaines distincts, elles entretiennent une relation étroite et s'influencent mutuellement.

Gleason (1961) et Kim (2020) affirment que les langues ne sont pas seulement des produits culturels, mais aussi des symboles de celles-ci. Le développement d'une langue affecte fréquemment la culture qui lui est associée, et les modèles culturels de cognition et de coutume sont souvent explicitement codés dans la langue. L'apprentissage d'une nouvelle langue implique également la notion de culture par rapport à la langue.

Les étudiants ne peuvent pas vraiment maîtriser une nouvelle langue tant qu'ils n'ont pas maîtrisé le contexte culturel dans lequel cette nouvelle langue s'inscrit. Cela signifie que la compréhension d'une nouvelle culture est un élément important pour réussir l'acquisition d'une deuxième langue. En fait, l'apprentissage d'une langue et l'apprentissage d'une culture peuvent être comparés aux premières expériences d'un enfant avec la famille dans laquelle il est né, la communauté à laquelle il appartient et l'environnement dans lequel il vit (Lu, 1998).

De plus, la perception que les enseignants peuvent avoir de la culture d'un élève peut avoir un effet positif ou négatif sur le processus d'apprentissage d'une seconde langue (Kuo & Lai, 2006). La perception culturelle et la formation interculturelle sont très importantes pour l'enseignant d'une seconde langue. Si les enfants reçoivent des connaissances culturelles, s'ils sont immergés dans un environnement culturellement riche et s'ils sont également exposés à du matériel culturellement basique, ils peuvent apprendre une seconde langue plus facilement car leurs connaissances de base concernant la culture du pays d'accueil rendront la compréhension moins difficile.

Source: "Les éléments culturels dans l'enseignement de la deuxième langue", [https://poemeproject.eu/2021/12/22/cultural-elements-in-second-language-teaching/](https://poemeproject.eu/2021/12/22/cultural-elements-in-second-language-teaching/?lang=fr) [?lang=fr](https://poemeproject.eu/2021/12/22/cultural-elements-in-second-language-teaching/?lang=fr)

# **La partie technique**

- 1. Les e-books où les trouver et comment les lire ?
- 2. Comment créer du contenu textuel et quel logiciel utiliser ?
- 3. Quels sont les multimédias que vous pouvez ajouter (images, vidéo, audio)
- 4. Comment enregistrer du matériel audio
- 5. L'inclusivité du contenu et de la mise en page

#### **Les e-books - où les trouver et comment les lire ?**

Aujourd'hui, les e-books constituent une alternative à part entière aux livres traditionnels en papier. Le moment de l'achat est aussi un moment de choix entre l'écran numérique de l'appareil de lecture et les pages en papier d'un parfum caractéristique. Les formats d'e-books présentent une gamme de possibilités d'affichage et donc différents types d'appareils. Nous distinguons différents types de formats, énumérés ci-dessous :

● ePub - publication électronique

Ce format est un format standard, conçu pour faciliter l'affichage sur différents types d'appareils et s'adapter à la largeur de leur écran. Le format ePub peut être lu sur tous les appareils, Mac et PC, ou smartphones et tablettes, à l'aide d'un logiciel spécial mais peut aussi, et surtout, être visualisé et lu sur les liseuses Kobo, ainsi que sur les appareils de prise de notes numériques compatibles avec les écrans e-ink et WACOM. Sans aucun doute, le format ePub est LE format d'e-book. Le format ePub offre deux mises en page différentes. La plus courante est la Reflowable, qui permet au lecteur de modifier les paramètres de lecture en fonction de ses préférences (taille de la police, famille de polices, interligne...). Ce format est largement adopté et utilisé pour les contenus comportant beaucoup de texte, ou lorsque le texte est le contenu le plus important. Le deuxième format est le format Fixed Layout, dans ce cas la mise en page est "fixe" et le lecteur ne peut rien changer à la mise en page. Ce format est utilisé pour proposer des contenus plus interactifs tels que des vidéos, des exercices, des options de glisser-déposer... Ce format est généralement réservé aux livres à vocation éducative ou aux livres où le

contenu multimédia et la mise en page (livres illustrés, livres interactifs) sont les plus importants.

● PDF – Portable Document Format

Ce format ne s'adapte pas à l'appareil, il conserve la forme initiale de votre document texte. Il est compatible avec les e-readers, mais la visibilité est mauvaise, c'est pourquoi la lecture de documents PDF sur votre e-reader n'est pas recommandée.

● autres :

#### [https://en.wikipedia.org/wiki/Comparison\\_of\\_e-book\\_formats](https://en.wikipedia.org/wiki/Comparison_of_e-book_formats)

Aujourd'hui, de nombreux spécialistes du secteur de l'édition préfèrent le format e-book au format papier. La raison en est le coût de production plus faible d'un e-book et une portée probablement plus large d'un produit fini, ainsi que la possibilité de l'enrichir avec du contenu multimédia comme des vidéos, des images et des liens, qui ont tous été mentionnés dans la partie pédagogique de ce document. La présence de contenus multimédias et audiovisuels donne aux lecteurs la possibilité d'améliorer leur expérience de lecture et d'apprentissage en cliquant simplement sur le bouton "play" ou sur le lien. Grâce aux différents réglages des appareils de lecture, les utilisateurs peuvent ajuster la luminosité de l'écran, sa teinte allant du blanc au beige imitant la couleur plus traditionnelle des livres papier, ou son mode allant du jour à la nuit. Les appareils électroniques utilisés pour lire les livres électroniques offrent également la possibilité de modifier la taille des lettres, ce qui constitue une simplification considérable pour les utilisateurs plus âgés ou ayant des problèmes de vue. En tant que créateur d'e-books, vous pouvez également opter pour une police de caractères adaptée à la dyslexie, comme Open Dys, qui offre un espacement et une taille de lettres optimaux et qui peut donc changer complètement leur expérience de lecture.

### **Comment créer du contenu textuel et quel logiciel utiliser ?**

- Pour un ePub reflowable / redistribuable (Texte d'abord)

Il existe plusieurs façons de créer votre contenu textuel et d'en faire un e-book. Tout d'abord, vous pouvez simplement télécharger votre document Google Docs sous forme de fichier ePub.

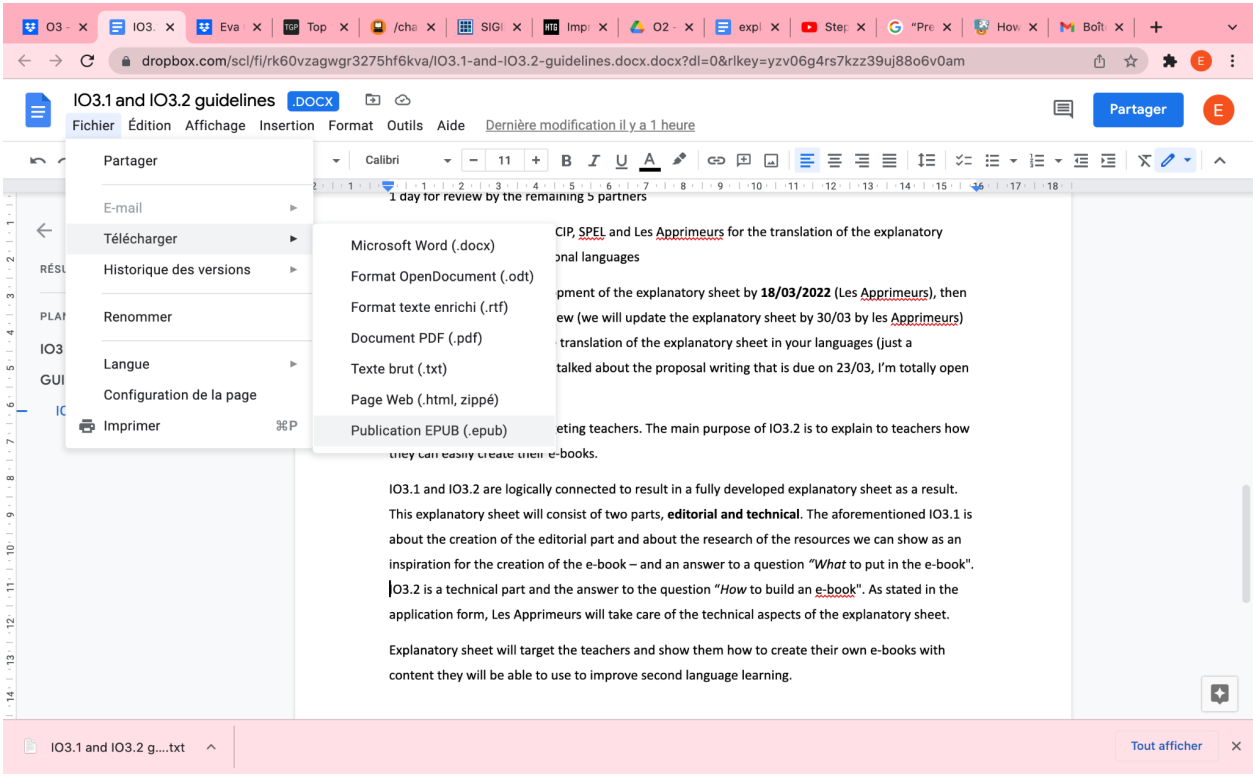

Mais il existe aussi des moyens plus professionnels (et un peu plus compliqués) de le faire. En tant que logiciel, nous vous recommandons d'utiliser Sigil. Il s'agit d'une application gratuite pour Windows, OS X et Linux qui vous permet de créer et de modifier des fichiers ePub que vous pouvez ensuite télécharger vers la plupart des distributeurs.

Tout d'abord, téléchargez le logiciel Sigil sur votre ordinateur. Le lien et la page de téléchargement officiels sont [ici.](https://sigil-ebook.com/sigil/download/)

Comme nous avons déjà préparé un tutoriel Sigil pour notre précédent projet, DIMPA [\(https://www.dimpaproject.eu/fr/\)](https://www.dimpaproject.eu/fr/), nous nous permettons de vous diriger vers les ressources du projet et de consulter la fiche explicative Sigil disponible *[ici](https://www.dimpaproject.eu/wp-content/uploads/2021/01/ePub-SIGIL_Model-1.pdf)*.

- Pour la mise en page "fixe" (Fixed Layout)

La plupart des logiciels disponibles sont **payants**.

**Book creator** [\(https://bookcreator.com/](https://bookcreator.com/)) est une solution dédiée aux enseignants qui est utilisée depuis dix ans, et qui est pleine de possibilités d'intégration. Elle offre différentes options pour rendre votre e-book plus intéressant pour les jeunes lecteurs, comme des éléments interactifs, audiovisuels comme la vidéo, l'audio et les images.

Lors de notre participation au projet DIMPA, nous avons eu l'occasion de produire une fiche explicative sur l'utilisation de Book Creator. Vous pouvez la trouver [ici.](https://www.dimpaproject.eu/wp-content/uploads/2021/01/ePub-BookCreator_Model-2.pdf)

**PubCoder** (<https://www.pubcoder.com/>) est une solution plus professionnelle pour le secteur de l'édition. Cet outil permet d'incorporer des contenus et des mises en page de qualité, avec un large éventail de possibilités interactives. Vous pouvez trouver notre fiche explicative sur PubCoder [ici](https://www.dimpaproject.eu/wp-content/uploads/2021/01/ePub-PubCoder_Model-3.pdf).

**Kotobee** [\(https://www.kotobee.com/](https://www.kotobee.com/)) vous permet de créer des livres électroniques interactifs, de les exporter en plusieurs formats et de les livrer en toute sécurité à vos utilisateurs. Il s'agit d'un logiciel payant qui offre des solutions pour tous les secteurs : formation scolaire obligatoire, université, formation en entreprise ou édition de livres. Kotobee vous permet de créer des contenus interactifs adaptés aux besoins de votre public.

#### **Quels sont les multimédias que vous pouvez ajouter (images, vidéo, audio)**

- En tant que créateur d'e-books, mais aussi en tant qu'enseignant, vous vous posez peut-être une question : "Pourquoi devrais-je ajouter des images et d'autres contenus visuels à mon e-book ?"
- Les photos, images et autres contenus visuels peuvent considérablement enrichir le contenu de votre e-book, et aider vos lecteurs à mieux comprendre les idées que vous essayez de transmettre. Une image bien choisie peut expliquer certains concepts bien mieux que quelques paragraphes de texte. Une vidéo peut le faire encore mieux !
- Le contenu audio et visuel peut aider vos lecteurs à mémoriser le contenu de votre e-book, améliorant ainsi votre viabilité et vos futures productions.
- N'oubliez pas que l'utilisation de photos et d'autres contenus multimédias dans votre e-book doit être justifiée, et pas seulement utilisée comme une décoration. De cette façon, vous pouvez rendre votre message plus puissant tout en gardant un contenu sérieux et professionnel. Ceci est particulièrement important si l'on tient compte du fait que certains logiciels de création d'e-books ne garantissent pas un rendu parfait des images dans les e-books, ce qui les encombre d'images.
- Déterminez si vos images sont essentielles pour votre e-book. Si c'est le cas, décidez si vous utilisez vos photos en ouverture de chapitre ou comme référence à un endroit précis de votre texte et décrivez vos photos de manière appropriée en fournissant une légende à chacune d'entre elles ou une annexe à la fin du texte.
- Profitez du fait que vous créez un e-book et ne devez pas vous soucier du prix de l'impression et de l'encre. Ainsi, vous pouvez insérer des images colorées et en haute résolution qui rehausseront la qualité de votre document et amélioreront l'expérience de lecture de vos utilisateurs.
- Toutefois, si vous envisagez de publier et de vendre votre livre, n'oubliez pas qu'un excès d'images peut alourdir votre e-book. De plus, la plupart des lecteurs d'e-books le font sur des appareils à encre électronique tels que les lecteurs Kobo qui peuvent afficher l'image comme étant granuleuse. Une grande quantité d'images prend également plus de temps à afficher et beaucoup d'espace à stocker. Lorsque vous publiez un e-book dans le but de le vendre, vous essayez d'atteindre le plus grand nombre de lecteurs possible. Par conséquent, vous opterez pour les spécifications les plus basiques.

#### **Comment enregistrer du matériel audio**

L'enregistrement de votre voix n'est pas une partie facile du processus de création d'un e-book. C'est en forgeant qu'on devient forgeron, et le forgeron nécessite une certaine préparation. Pour améliorer la qualité de votre création, essayez de ne pas enregistrer le matin, juste après votre réveil, commencez votre session par un échauffement vocal ou un exercice d'expression orale, et hydratez-vous régulièrement. Les conditions d'enregistrement sont cruciales - essayez de le faire dans un environnement calme où vous ne serez pas distrait par des facteurs externes.

Avant de commencer à enregistrer, lisez votre texte attentivement et à haute voix plusieurs fois. Essayez d'identifier les parties compliquées et concentrez-vous sur elles. Faites attention à votre diction et n'oubliez pas les pauses entre les mots et les phrases ! N'oubliez pas que le son de l'enregistreur doit être facilement compréhensible non seulement pour vous, mais aussi pour vos utilisateurs.

#### **Équipement et technique**

Afin d'enregistrer votre voix, vous avez besoin d'un microphone et d'un enregistreur. Aujourd'hui, ces fonctionnalités sont intégrées aux smartphones et aux ordinateurs. Vous n'avez donc pas besoin d'équipement supplémentaire.

Vous utiliserez probablement un microphone intégré à votre ordinateur, le microphone de votre webcam ou un microphone externe. Si vous enregistrez avec un smartphone, vous pouvez utiliser vos écouteurs ou le microphone standard utilisé pour les appels vocaux. Lors de l'enregistrement, placez le microphone au niveau de votre bouche et parlez par-dessus votre microphone, pas vers lui. Gardez-le à environ 10 à 15 centimètres de votre bouche pour obtenir un son de meilleure qualité et pour éviter la saturation et les bruits de bouche. Pendant l'enregistrement, évitez de bouger votre tête, car cela modifiera également le son.

# **Logiciel**

Les ordinateurs et les téléphones portables sont équipés d'applications d'enregistrement intégrées. Vous pouvez également utiliser un logiciel dédié tel qu'Audacity, qui peut également être utilisé pour l'édition. Si vous ne pouvez ou ne voulez pas installer de logiciel, vous pouvez utiliser des outils en ligne tels que Audiomass ou Sodaphonic.

Lors de notre participation au projet européen "Bibliodos", nous avons eu l'occasion de préparer quelques articles sur comment préparer un enregistrement vocal. Vous pouvez trouver un tutoriel complet sur Audacity [ici](https://bibliodos.eu/fr/fichespratiques/comment-enregistrer-sa-voix-pour-un-livre-audio/) et [ici.](https://bibliodos.eu/fr/fichespratiques/comment-traiter-un-enregistrement-pour-un-livre-audio/)

# **L'inclusivité du contenu et de la mise en page**

Selon des estimations scientifiques fondées, le groupe des citoyens européens souffrant de dyslexie et de troubles spécifiques de l'apprentissage représente entre 5 et 12 % de la population, qui navigue dans la vie dans un monde largement non "dys". Pour faciliter la vie des personnes souffrant de troubles de l'apprentissage, pensez à adapter votre texte et le format du contenu de votre e-book à leurs besoins. Découvrez comment le faire ci-dessous.

- Utilisez une police sans empattement comme Arial, Open Sans, Century Gothic, OpenDys ou Luciole.
- Maintenez la taille de votre police entre 12 et 14 points
- Utilisez un interligne de 1,5
- Ne justifiez pas votre texte. Alignez-le plutôt sur la gauche.
- N'utilisez pas l'italique, le soulignement et les majuscules. Mettez plutôt votre texte en gras pour le mettre en valeur.
- Découpez votre texte en petits paragraphes et en phrases courtes pour en faciliter la compréhension.
- Utilisez des titres et des sous-titres pour donner une structure claire à votre contenu.
- Présentez les éléments importants à l'aide de puces
- N'oubliez pas l'importance de l'espace blanc pour laisser votre contenu "respirer".
- Utilisez des numéros de page
- Utilisez autant que possible un fond blanc cassé ou de couleur pastel et assurez-vous que le contraste de votre e-book est suffisamment bon pour que le contenu soit lisible.
- Utilisez un langage simple et écrivez des faits. Évitez les décorations linguistiques et soyez cohérent dans l'utilisation de la langue et du style d'écriture.

Nous tenons à remercier **SCS Logopsycom** pour son aide et pour avoir partagé ses matériaux concernant la création des textes et des visuels inclusifs.

#### **Source:**

<https://udlguidelines.cast.org/> <https://wordpress.org/plugins/tags/accessibility/>

<https://www.dimpaproject.eu/oer-open-education-resources/>

<https://bibliodos.eu/practicesheet/>